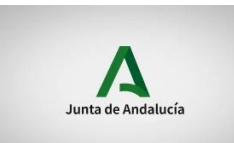

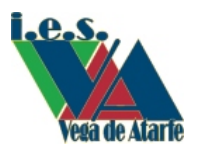

## INSTRUCCIONES PARA DARSE DE ALTA EN PASEN

Este proceso se puede hacer desde el ordenador o desde la aplicación iPas que podéis descargar en el móvil o en la Tablet. Tiene dos tipos de usuarios, alumnado, si el estudiante es mayor de edad y tutor legal si el estudiante es menor de edad.

## DARSE DE ALTA DESDE EL ORDENADOR:

Para realizar el "autologin" a través de la aplicación web pinche en este enlace <https://www.juntadeandalucia.es/educacion/portalseneca/web/pasen/inicio> y siga las siguientes instrucciones:

Ahora deberán pinchar en el enlace 'No tengo acceso' de la pantalla de login. Se requerirán tres datos: El NIF, una fecha de nacimiento (de algunos de sus hijos/as o la suya propia) y un número de teléfono móvil donde recibirá por SMS las credenciales. Este último deberá coincidir con el que consta en el centro en Séneca para los tutores legales o para el alumnado.

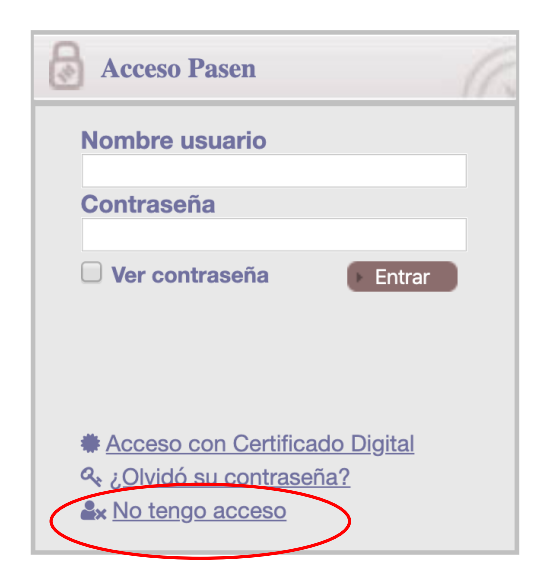

## DARSE DE ALTA DESDE LA APP iPas:

Esta app está disponible tanto para Android como para IOS. Para descargarse la aplicación escribimos en el cajón de búsqueda de Play Store o en App Store iPASEN y le damos a instalar.

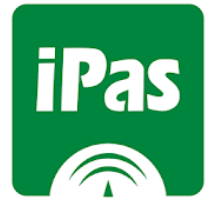

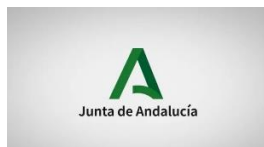

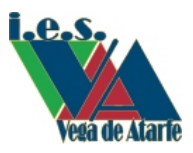

Una vez descargada la aplicación, para registrarse deben seguir las siguientes instrucciones:

1. En la siguiente pantalla, "login", pulsar sobre no tengo acceso.

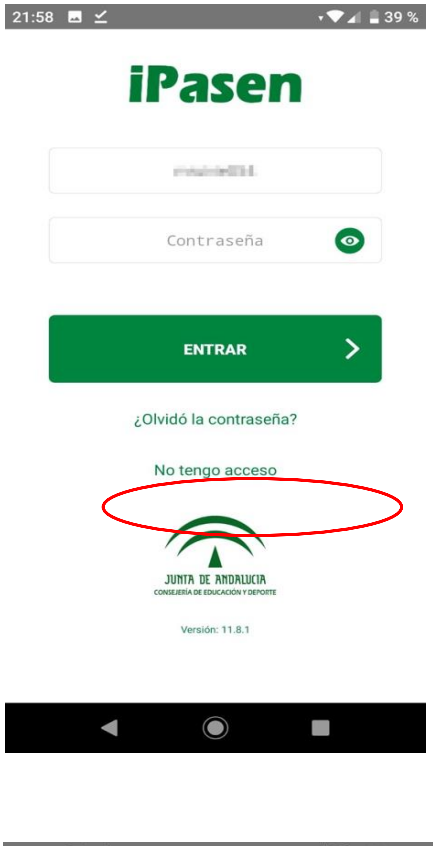

2. Completar los datos que pide y aceptar.

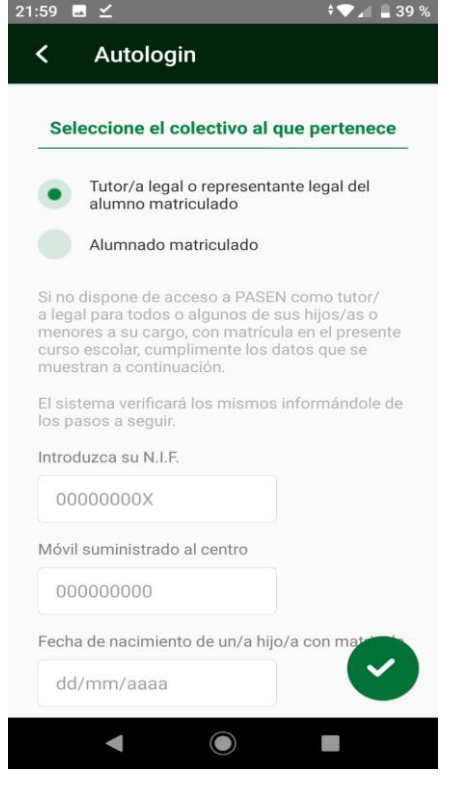

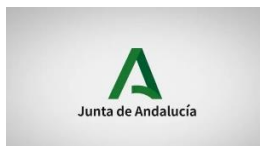

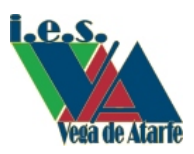

3. Recibirá un mensaje SMS con el usuario y contraseña para poder usar pasen.

Esta aplicación le permite, además de otras utilidades, conocer las calificaciones trimestrales de su hijo/a.